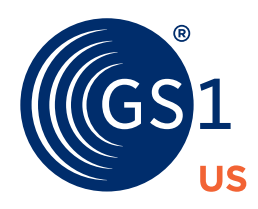

# **STEP-BY-STEP WORKSHEET** EPC Encoding for Products

Use this worksheet to go step by step through the process of encoding product and serial data into the EPC using the SGTIN-96 identification key.

The use of the Electronic Product Code (EPC®) with RAIN RFID is an effective bridge from today's barcode-based systems to Radio Frequency Identification (RFID) while extending your current investment in GS1 Standards-based identification systems, transaction systems, or other information-sharing techniques.

Before you get started with EPC-enabled RFID, you will need to understand some terms.

#### **What to Know**

The UPC-A barcode, which identifies products at point-of-sale (POS), contains a GTIN-12. The GTIN-12 is comprised of a **UPC Company Prefix**, **Item Reference Number**, and **Check Digit**, for a total of 12 digits.

The SGTIN-96 is one of the EPC schemes. It is a combination of a Global Trade Item Number® (GTIN®) plus a Serial Number. Both the GTIN and Serial Number in the Serial Global Trade Item Number (SGTIN) are defined to be equivalent to specific application identifiers (AIs)—AI (01) and AI (21). [See the GS1 General Specifications](https://www.gs1.org/standards/barcodes-epcrfid-id-keys/gs1-general-specifications)  [for more details.](https://www.gs1.org/standards/barcodes-epcrfid-id-keys/gs1-general-specifications)

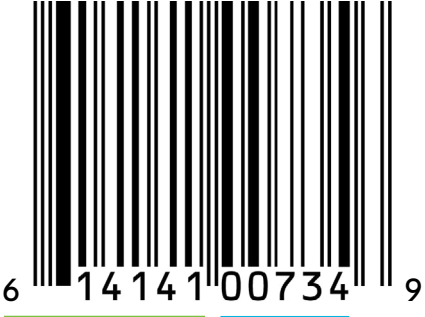

#### **UPC Company Prefix** This number can be found on your GS1 Company

Prefix Certificate. .

**Check Digit**

last number.

Calculated digit based on previous 11 digits to ensure the GTIN is created correctly. The Check Digit is always the

#### **Item Reference Number**

Assigned by the owner of the UPC Company Prefix. These are the numbers that follow your UPC Company Prefix.

### **Get Started**

To get started, find the product's Universal Product Code (UPC). If you already have your GTIN, check the "Note" on the worksheet for where to start.

In this publication, the letters "UPC" are used solely as an abbreviation for the "Universal Product Code," which is a product identification system. They do not refer to the UPC, which is a federally registered certification mark of the International Association of Plumbing and Mechanical Officials (IAPMO) to certify compliance with a Uniform Plumbing Code as authorized by IAPMO.

# **Getting Started**

### **Follow This Example**

Use this sheet to go step by step through the process, using our UPC-A barcode (GTIN-12) example as a reference guide. Check the "Note" sections throughout this document to see where to start if you already have your GTIN or SGTIN. Please see the EPC [Tag Data Standard section named "Individually assigned GTINs"](https://www.gs1.org/standards/tds) for guidance encoding a single issuance GTIN into an SGTIN.

### **Your Translation**

Use these boxes to fill out your information as you read along with the example.

#### **Separate Your UPC Into Its Component Parts** 1.

First, determine which numbers are your **UPC Company Prefix**, **Item Reference Number**, and **Check Digit**. You can confirm which digits represent your UPC Company Prefix by looking for them on your GS1 US Company Prefix Certificate. Alternatively, you can look this up using the Global Electronic Party Information Registry [\(GEPIR®\)](https://gepir.gs1.org/). The final digit is your Check Digit. The digits in between are your Item Reference Number.

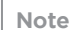

*Your UPC Company Prefix can be as long as 10 digits.* 

#### **Transform Your UPC Company Prefix Into a GS1 Company Prefix** 2.

To change your UPC Company Prefix into a **GS1 Company Prefix**, simply add a "0" in front. You should then have 13 digits.

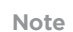

**Note** *GS1 Company Prefixes can be as long as 11 digits.*

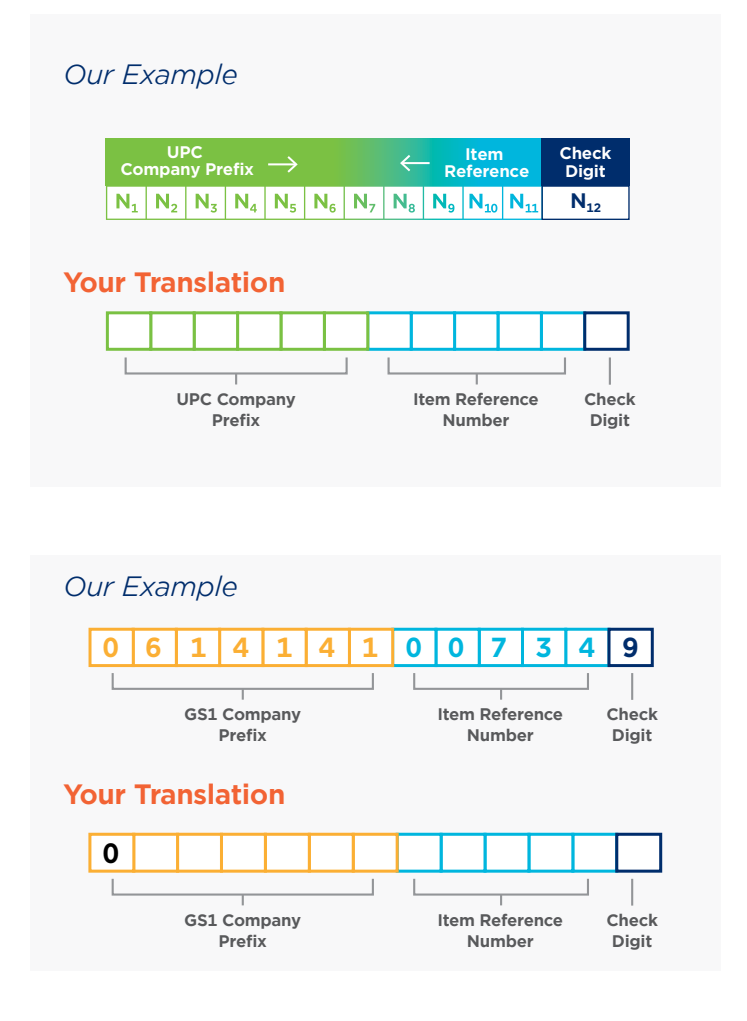

## **Translate to a GTIN** 3.

To translate to a 14-digit GTIN, you need to add either "0" as a **Filler Digit** or a value ranging from "1" to "9" as an **Indicator Digit**. It must encode a fixedlength data string of 14 digits. The GTINs less than 14 digits in length must be prefixed by leading "0s" that simply act as **Filler Digits**. Place a "0" (more if needed) in front of your **GS1 Company Prefix**.

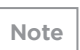

*If you already have a 14-digit GTIN, you can start at this step.* **Note**

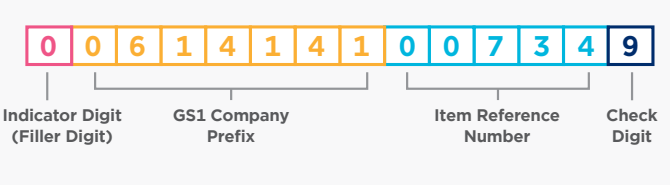

## **Your Translation**

*Our Example*

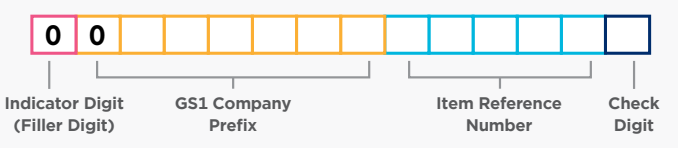

## **Drop Your Check Digit** 4.

**Check Digits** are a way for you to manually ensure you have the right sequence of numbers for your UPC-A barcode (GTIN-12), but EPC technology uses other forms of checking. Simply drop your last digit.

#### *Our Example*

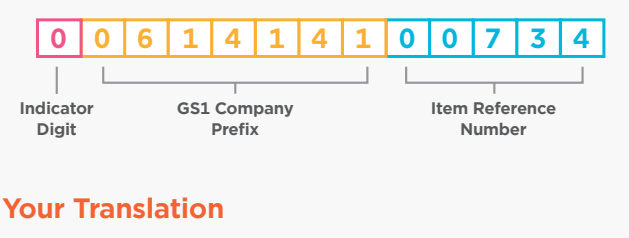

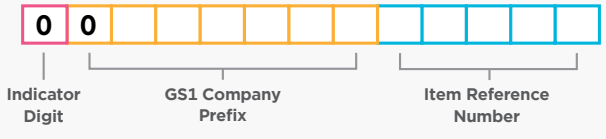

## **Move Your Indicator Digit** 5.

To speed up the RFID reader performance in finding products from a particular brand owner, we move the **Indicator Digit** to join the **Item Reference Number** as its first digit.

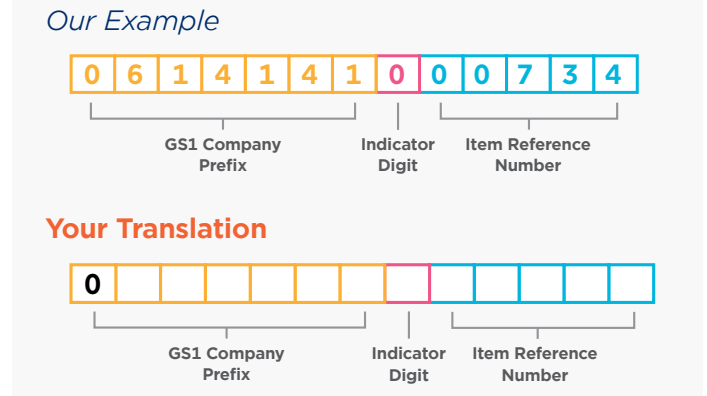

## **Add a Unique Serial Number** 6.

**Serial Numbers** are unique numeric strings that can be up to 12 digits (for a 96-bit RFID tag). These numbers are brand-owner driven, so you choose the way you'd like to number them. We advise you to keep it simple and not add logic to the Serial Number itself. GS1 US® has published guidelines to help you choose an appropriate method for allocating and assigning Serial Numbers for EPCs.

EPCs are represented in an internet-friendly format that separates the fields in your EPC with dots, so set your sequence up as follows: **Your Translation**

**Note**

*For use in a 96-bit RFID tag, the Serial Number may be from one to 12 digits. It must be less than or equal to 274,877,906,943, and the first digit may not be a 0. You might not fill out all of the boxes on the right, depending on the length of your GS1 Company Prefix and Serial Number.*

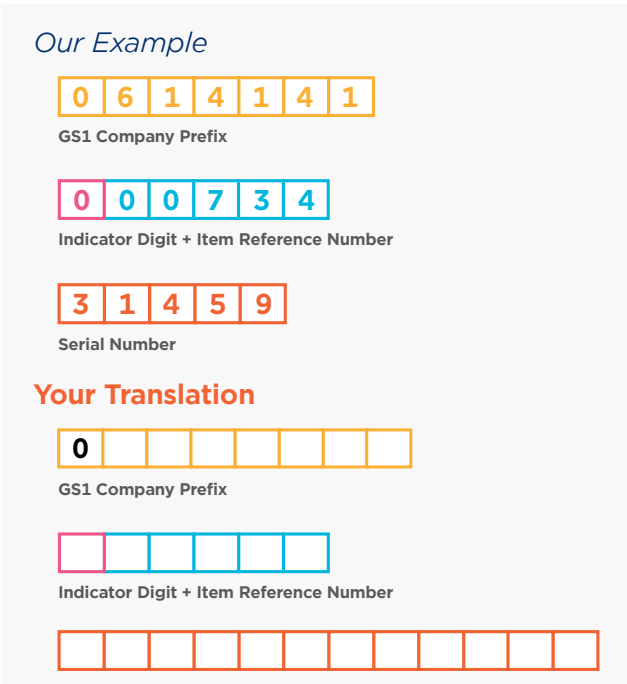

**Serial Number**

These numbers together are considered your new SGTIN.

## **EPC Structure** *Quick Start Guide Note*

#### **Understanding EPC Structure**

EPCs are structured into six blocks of information that help the reader understand how to read your code. In this instruction, all values will be decimal and binary numbers.

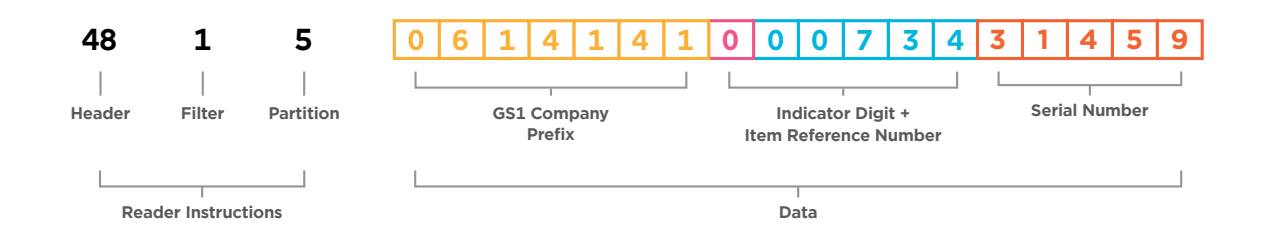

**Header:** Per the [EPC Tag Data Standard](https://www.gs1.org/standards/rfid/tds), for an SGTIN-96 RFID tag, this value is always the 8-bit binary value corresponding to decimal number 48, which is equivalent to hexadecimal number 30.

**Filter:** The filter value lets the reader filter out certain types of RFID tags, allowing you to identify which tags you want to read and which to ignore. As shown in the example below, the filter value of "1" is used to describe a POS item. Reference the [EPC Tag Data Standard](https://www.gs1.org/standards/rfid/tds) for additional information regarding these values.

**Partition:** The partition value identifies how many digits are in the GS1 Company Prefix.

**GS1 Company Prefix:** Reference Step 2.

**Indicator Digit + Item Reference Number:** Reference Steps 3 and 5.

## **Determine Your Header Value** 7.

For this example, we use the header value for a 96-bit SGTIN EPC format, which are the decimal values "48" (hexadecimal value 30). All GS1 Application Identifiers have EPC formats, each with a unique header value that can be found in the [EPC](https://www.gs1.org/standards/rfid/tds)  [Tag Data Standard](https://www.gs1.org/standards/rfid/tds). Reference this to find your EPCformat header value.

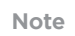

*If you already have an SGTIN, start at this step.* **Note**

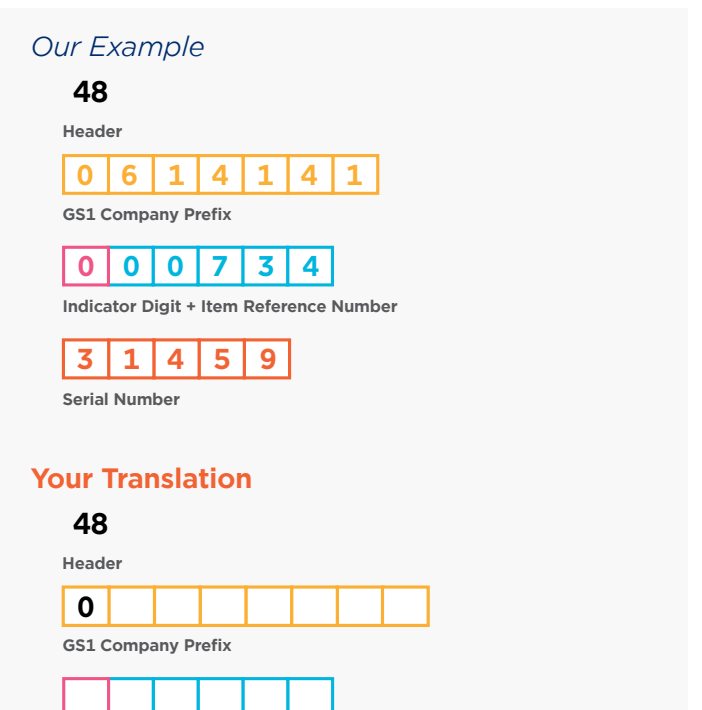

**Indicator Digit + Item Reference Number**

**0 0 0 7 3 4 Serial Number**

## **Your Translation Determine Your Filter Value** 8.

Reference the table from the [EPC Tag Data Standard](https://www.gs1.org/standards/rfid/tds) (*shown below*). Find which type of filter matches your EPC need. Insert this number after your header.

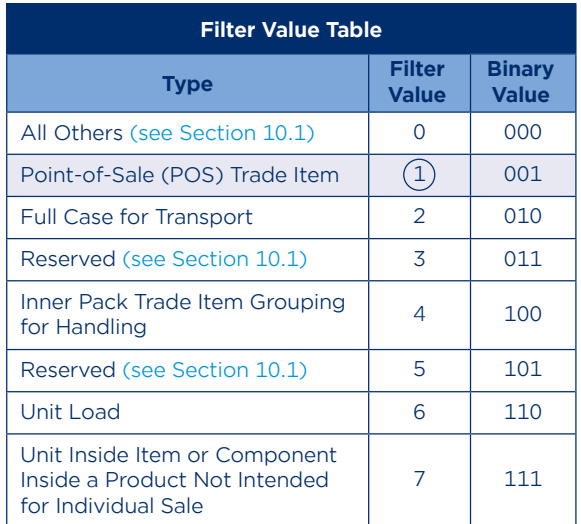

(From [EPC Tag Data Standard,](https://www.gs1.org/standards/rfid/tds) "SGTIN Filter Values" table)

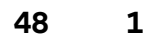

**Header Filter**

## **Determine Your Partition Value** 9.

Reference the table from the [EPC Tag Data Standard](https://www.gs1.org/standards/rfid/tds) (*shown below*). Find the row where the (L) column matches the number of digits in your **GS1 Company Prefix**. The value of the partition is what is listed in the first column of that row. Insert this number after your Filter Value.

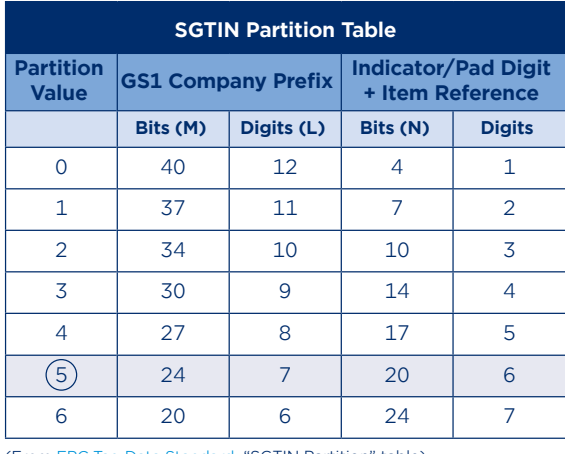

(From [EPC Tag Data Standard,](https://www.gs1.org/standards/rfid/tds) "SGTIN Partition" table)

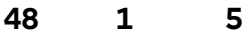

**Header Filter Partition**

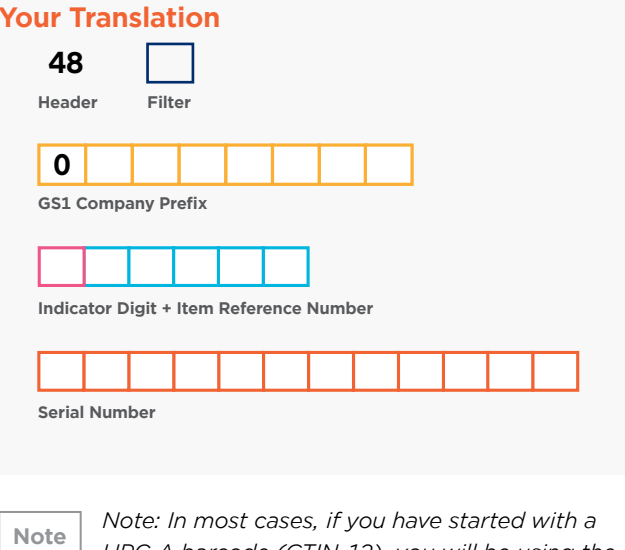

*UPC-A barcode (GTIN-12), you will be using the POS filter value of "1."*

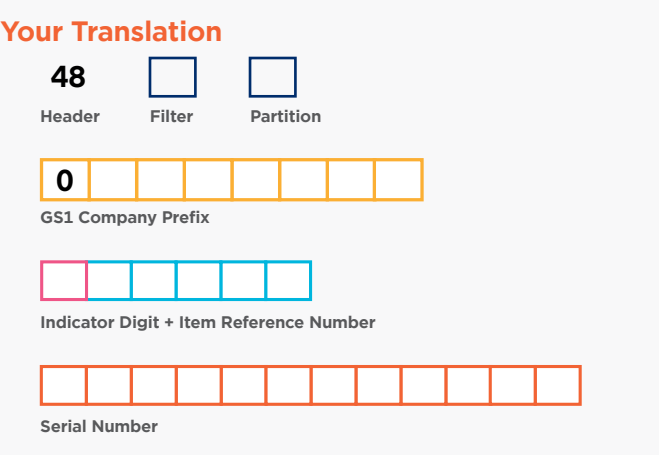

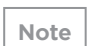

*Note: It's important that you start with the length (in digits) of your GS1 Company Prefix; remember that the leading 0 we added back in Step 2 counts as a digit.* 

**At this point, you can use software to finish the rest of the process, but for your reference, please continue to Step 10.** 

## **Translate From Decimal to Binary** 10.

RFID readers only read in binary code, so you must translate your decimal value to binary bits.

This step is key to correctly encode the EPC into the RFID tag. This is the key piece of information that makes it possible for you to work with the software to develop the binary string.

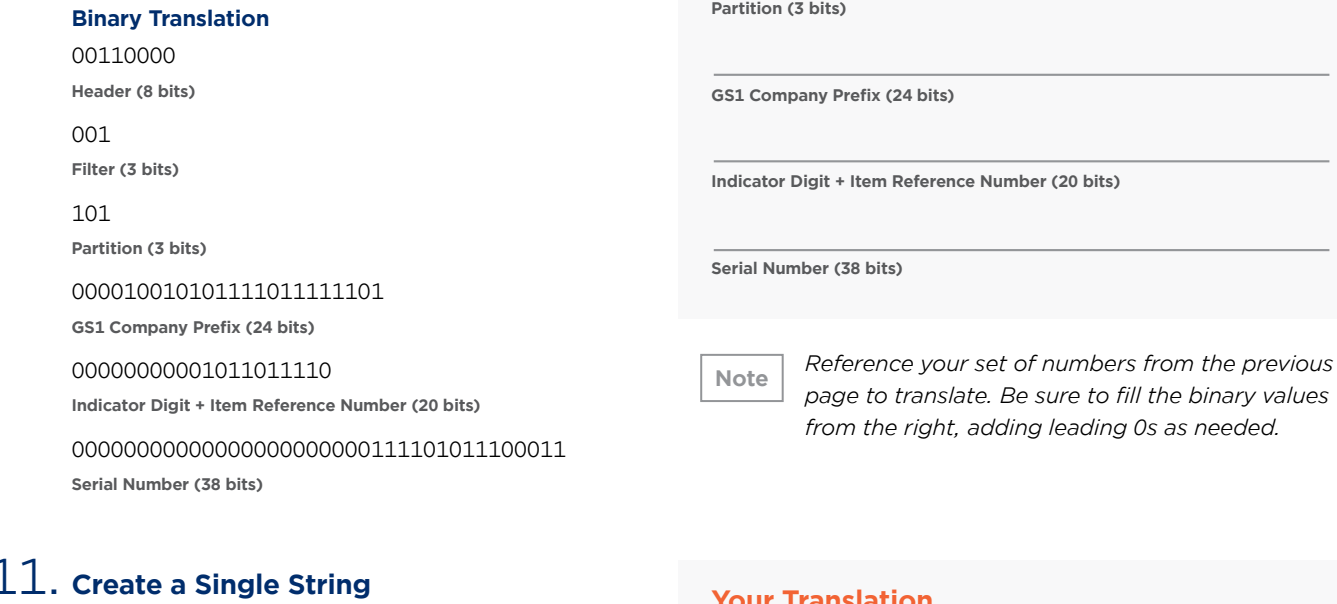

## 11. Create a Single String

Compose your numbers back into a single string. Often, this number is expressed in a hexadecimal. Reference the [EPC Tag Data Standard](https://www.gs1.org/standards/rfid/tds) for more information on hexadecimals.

00110000 001 101 000010010101111011111101 00000000001011011110 000000000000000 00000000111101011100011 **Binary**

3034257BF400B78000007AE3

**Hexadecimal**

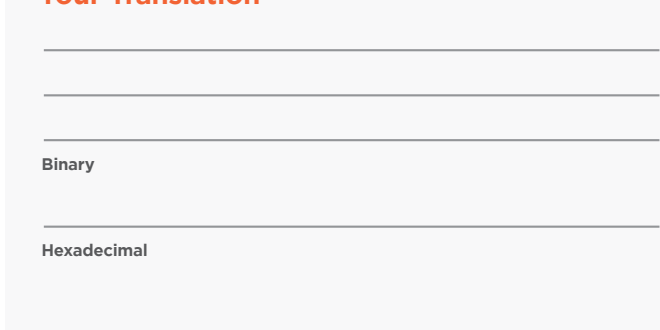

*We are providing this for your reference. It will be mostly invisible to you. This is the part where the software takes over, preparing the binary string to be programmed into the RFID tag.*

**If you have any questions about translating a UPC**<br> **VOU**  $r \in \text{dom} \Theta$ <br> **VOU** 

**Note**

**Binary Translation**

**Header (8 bits)**

**Filter (3 bits)**

**Partition (3 bits)**

#### **EPC Encoder/Decoder Tool**

Use this to translate between different forms of barcode-based identification and corresponding EPC/RFID data. This is helpful in translating identification keys encoded in a barcode into an EPC representing the same identifier, or vice versa (i.e., UPC barcode GTINs translated into EPC form and back). [Try the EPC Encoder/Decoder](https://www.gs1us.org/tools/epc-encoder-decoder) today!

#### **GS1 US Corporate Headquarters**

Princeton South Corporate Center, 300 Charles Ewing Boulevard Ewing, NJ 08628 USA **T** +1 937.435.3870 | **E** [info@gs1us.org](mailto:info%40gs1us.org?subject=) **[www.gs1us.org](http://gs1us.org)**

### **Connect With Us**

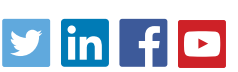

© 2023 GS1 US All Rights Reserved GDTI: 0614141029372v1.0

*from the right, adding leading 0s as needed.*